AMD Ryzen System - macOS Installation hängt Erledig

Beitrag von Sims vom 13. Dezember 2018, 12:23

Hallo zusammen, ich habe folgendes Problem!

Ich versuche seit 5 tagen mein System mit High Sierra zu bestücken Erfolg

System: CPU: AMD Ryzen 1700x

GPU: Radeon RX 590 Fatboy Motherboard: MSI B450M MORTAR TITANIUM AMD B450 RAM: 32GB (2x 16384MB) G. Skill Aegis DDR4-3000 DIMM CL16-18-18-38 Dua

SSD: 1000GB Crucial MX500

Zur Installation selbst, bekomme es nicht Installiert! hängt beim Booten... - Link entfernt config.plist die ich benutze ist im Anhang. Folgendes Bild ist zu sehen :

Grüße Sims und Danke für jede Hilfe.

Beitrag von derHackfan vom 13. Dezember 2018, 12:31

Hall<mark>6im</mark> sund Herzlich Willkommen im Hackintosh Forum.

Leider muss ich dich gleich nach deinem ersten Beitrag hier im Ficsntum enttäu (Distribution von macOS) wird hier nicht unterstützt, siehe hierzu bitte [\(5.4\) Raubkopien & Distribu](https://www.hackintosh-forum.de/forenregeln-de/)tionen .

Gruß derHackfan

Beitrag von ralf. vom 13. Dezember 2018, 13:10

Legal sind diese TuAtMD allmsstallation

Beitrag von Sims vom 13. Dezember 2018, 13:40

edit: Habe mal die CpuNULLPowermangament.kext gelöscht considerRebuilOfPrelinkedKernel as.vit9696.Lilu triggered rebuild

Beitrag von derHackfan vom 13. Dezember 2018, 13:56

[Sim](https://www.hackintosh-forum.de/user/59213-sims/)skannst du bitte die technischen Daten von deinem System im Benutzer

die Signatur eintragen, dann brauchen wir im Verlauf der Installation nic scrollen.

Nach deinem Screenshot würde ich eher auf ein Problem mit der Grafikk WhateverGreen.kext und Lilu.kext in der EFI im Ordner Other liegen?

Beitrag von Sims vom 13. Dezember 2018, 14:46

Okay danke für die info! Das war mir so ndiacrhnt breewduesstch mich an die Anleitung machen ! Okay Update die Infos gleich. Danke schon mal für eure

Kleines Update: Hier sind die .kexts Dateien zu sehen die drin sind.

Beitrag von ralf. vom 13. Dezember 2018, 15:26

Das ist das gleiche Installationsprinzip wie bei Tomaten Tony. Unend macht nur Probleme.

Ich würde das lieber so boow oliere RNYZEN El Capitan - High Sierra

Beitrag von Sims vom 13. Dezember 2018, 18:32

Du meinst Originale.app auf meine SSD installieren ? Und dann pre installieren? Grüße

Beitrag von ralf. vom 13. Dezember 2018, 19:14

derLinkfunzte nicht, Hab ich geändert

Beitrag von Sims vom 13. Dezember 2018, 23:27

so Leute hab die Anleitung von Ralf befolgt. Das system direkt auf die SSD i

weiß da jemand ne Lösung

Beitrag von ralf. vom 14. Dezember 2018, 20:11

den beitrag immer als neu markieren damit er gesehen wird.

auf dem bild ist noch der aptiofix 1 zu sehen

Beitrag von Sims vom 14. Dezember 2018, 20:24

Achso okay ^^! der Aptiofix 2 und 3 hat auch nichts geholfen... Installiere der SSD denk in 10 min weiß ich mehr

Beitrag von derHackfan vom 14. Dezember 2018, 20:33

Da bin ich jetzt mal gespannt wie ein Bogen.

Beitrag von ralf. vom 14. Dezember 2018, 20:40

dann bitte auch ein Bild mit dem Aptiofix2. Um den Fehler auszuschließen

Beitrag von Heroic73 vom 14. Dezember 2018, 20:46

AptioMemoryFix-64.efi

^^^den brauchst du. jedenfalls hat mein ryzen hackintosh damit kein "printf"

das printf übrigens geschieht bei 4-5 mal booten nicht und er müsste auch d

Beitrag von Sims vom 14. Dezember 2018, 21:38

So also jetzt kommt folg[endes Bild](https://www.hackintosh-forum.de/attachment/91982-screenshot-2018-12-14-at-21-12-31-png/) 

#efi im Anhang.

Weiß nicht mehr weiter....

Nach Wechsel des OsxAptio1 auf 2 und Aptiomemfix kommt das

Beitrag von ralf. vom 14. Dezember 2018, 22:25

Das auf dem Bild Screenshot 2018-12-14 at 21.51.14.png war doch schon ma Das kann an der Stellen auch schon mal 2 Minuten dauern, bis er weiter boo Wichtig bei 10.13.6: den IONetworkingFamily.kext austauschen. Und Prelinl Und Überprüfen ob der erneuert wurde.

Also den AptioMemoryFix-64.efi, der funzt bei mir zwar nicht abe anscheindend.

Beitrag von Heroic73 vom 14. Dezember 2018, 22:38

nimm mal meinen clover ordner den ich für die installation benutze. dan etwas abgespeckteren.

habe ein pc mate b350 und eine r9 290 drin.

serial hab ich schon für dich neu generiert.

voodoohda könntest du noch einfügen denn ich nutze kein onboard audio s audio interface.

Beitrag von Sims vom 14. Dezember 2018, 23:02

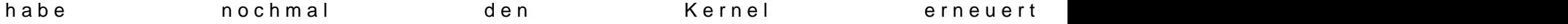

Danach nochmal gewartet ob da mit PrepareJumpfromkernel: can not allocat for EFI system table: Warning Unknown Glyph

bleibt nach 15min noch da.... denk da geht es nicht weiter!

Habe auch den CLOVER Ordner probiert. dort kommt das apple typische aber nicht bis ende durch geladen. hab ich den die Möglichkeit dies z sehen was er macht ?

Beitrag von Heroic73 vom 14. Dezember 2018, 23:05

## [Zitat von S](https://www.hackintosh-forum.de/forum/thread/40643-amd-ryzen-system-macos-high-sierra-installation-hängt/?postID=471978#post471978)ims

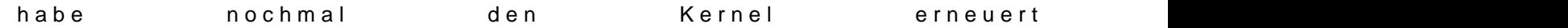

Danach nochmal gewartet ob da mit PrepareJumpfromkernel: can not alloc RT area for EFI system table: Warning Unknown Glyph

bleibt nach 15min noch da.... denk da geht es nicht weiter!

Habe auch den CLOVER Ordner probiert. dort kommt das apple typische L wird aber nicht bis ende durch geladen. hab ich den die Mög deaktivieren um zu sehen was er macht ?

Alles anzeigen

drück in der clover auswahl die leertaste und aktiviere verbose

Beitrag von Sims vom 14. Dezember 2018, 23:20

also, läuft dann so weit und blei[bt dann stehen:](https://www.hackintosh-forum.de/attachment/92012-screenshot-2018-12-14-at-23-19-18-png/)

Beitrag von Heroic73 vom 14. Dezember 2018, 23:23

[Zitat von S](https://www.hackintosh-forum.de/forum/thread/40643-amd-ryzen-system-macos-high-sierra-installation-hängt/?postID=471988#post471988)ims

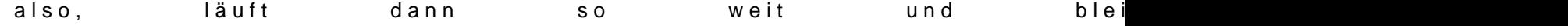

ja liegt an der grafikkarte. schau mal in den option ob "inject ati" aktivi mal dann). bin nicht ganz sicher ob du das für deine aktiviert haben mus das du einen anderen framebuffer angeben musst. bin kein experte w angeht. vielleicht vesa modus mal testen beim booten?

Beitrag von Sims vom 14. Dezember 2018, 23:31

## [Zitat von Her](https://www.hackintosh-forum.de/forum/thread/40643-amd-ryzen-system-macos-high-sierra-installation-hängt/?postID=471989#post471989)oic73

ja liegt an der grafikkarte. schau mal in den option ob "inject (deaktiviere es mal dann). bin nicht ganz sicher ob du das für deine musst. auch gut möglich das du einen anderen framebuffer angeben mu experte was deine grafikkarte angeht. vielleicht vesa modus mal testen bei

inject Ati war an. h[ab ich mal deaktiviert, läuft gerad](https://www.hackintosh-forum.de/attachment/92013-screenshot-2018-12-14-at-23-26-37-png/)e noch durch....

was ich noch gesehen habe

muss das drin bleiben ?! NIVIDAWEB?

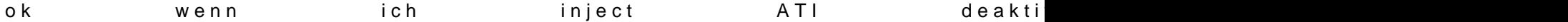

Beitrag von Heroic73 vom 14. Dezember 2018, 23:33

Edit by derHackfan: Bitte keine Vollzitate verwenden.

problem wird deine rx 590 sein. unter mojave läuft sie wohl, aber unter high sicher und weiss nicht wie und ob die leute sie zum laufen bekommen hab nur 5 minuten jetzt nachgelesen.

Beitrag von Sims vom 14. Dezember 2018, 23:48

Edit by derHackfan: Bitte keine Vollzitate verwenden.

hab das gefunden, werd ich mal testen.

Edit: Leider kein Erfolg, selbe Meldung gIOScreenLockState....

Beitrag von Heroic73 vom 14. Dezember 2018, 23:50

vesa modus kannst du da aktivieren wo du auch den verbose modus aktiviert hast.

bzgl deiner rx 590 kann ich dir leider nicht helfen da ich keine habe, abe jemand anderen.

liegt 100% an der grafikkarte wenn du soweit kommst. war mein clover or oder?

Beitrag von Sims vom 14. Dezember 2018, 23:59

ja das war dein Clover Ordner! Danke dir für die ganzen Tipps und deine Hil Leider hat der Vesa modus keinen Erfolg gebracht selbe Meldung

Beitrag von ralf. vom 15. Dezember 2018, 00:08

[@Gigama](https://www.hackintosh-forum.de/user/58718-gigamaxx/)xhat die RX590 unter High Sierra zum laufen gebraucht, schreil Forum. Hier *Unidieave* 

Vielleicht mal den Whatevergreen.kext rausnehmen, oder zusammen aktualisieren.

Oder mal beim Kollegen ne andere Karte - zum Installieren ausleihen.

Beitrag von Heroic73 vom 15. Dezember 2018, 00:08

würde dir gern auch weiter helfen denn ich weiss wie frustrierend es sein und wie schön auf der anderen wenn es dann läuft. gerade ein ryzen s etwas mehr tricky, aber wenn es einmal läuft dann doch recht gut

hoffe dir kann jemand helfen wegen der rx 590.

Beitrag von ralf. vom 15. Dezember 2018, 00:12

Da ist in der config.plist noch ein Haken unter Graphics, der RadeonDeInit

Beitrag von Sims vom 15. Dezember 2018, 00:29

ist es dann einfacher wenn ich gleich auf Mojave gehe ?! gibt es hier für dann auch alles was ich brauch? Hab den RadeonDeInit haken gesetzt keine Änderung...

Hab ne Nvidia GT240 würde es mit der besser gehen ?

Beitrag von Heroic73 vom 15. Dezember 2018, 00:54

mojave kernel gibt es zwar aber steckt wohl noch in den kinderschuhe noch nicht so wie es soll.

zu der gt240 kann ich nichts sagen um ehrlich zu sein. google ode probiert?

Beitrag von ralf. vom 15. Dezember 2018, 01:47

Ich würde die GT240 ausprobieren. Inject Nvidia. Und zur vorsicht  $nv_d$  is a b  $le=1$ 

Beitrag von Sims vom 15. Dezember 2018, 11:54

Ok und kann ich danach (falls es funktioniert) wieder auf die rx 590 wechs und Bau sie mal ein.

System startet dann neu, habe Nivida Inject und Nv\_disable= iHedroenc C Bover Or

Werde jetzt mal Mojave auf die SSD machen.Mit beiden GPU mein Glück vers

Beitrag von ralf. vom 15. Dezember 2018, 12:01

bei einer Nvidia und SMBIOS MacPro5,1 gibt es Probleme, weil die Ma Karten hatten.

entweder imac14,2 oder neueste Lilu.kext und Whatevergreen.kext.

Beitrag von Sims vom 15. Dezember 2018, 14:03

Beides versucht leider ohne Erfolg... hab wieder meinen Rx 590 eingebaut funktioniert hat war der s-Installer für Mojave da hat es kein Fenster geöf liegen ? Mojave update ist auf meinem MAC

Beitrag von ralf. vom 15. Dezember 2018, 16:16

das Terminalfenster müsste doch mindestens aufgehen. Du musst auc Mojave.app im Applicaions-Ordner haben, version 10.14.1, sonst wird es sch

Du könntest die Mac-Installation auf die SSD kopieren (10.14.2), aber danr das kein Shutdown möglich macht. Und kernel reicht dafür nicht Prelinkedkernel.

Edit

Hab hier noch ne EFI zum testen.

Für deine GT240 unter Mojave [https://www.insanelymac.com/fo &ndComment&com](https://www.insanelymac.com/forum/topic/334452-macos-mojave-on-legacy-pc-yes-we-can/?do=findComment&comment=2624952)ment=2624952

Beitrag von Sims vom 15. Dezember 2018, 17:24

Hab die GT240 nicht mehr in meinem Rechner... die liegt wieder im Büro....

Zweitens fällt weg ohne SHUTDOWN ist es ja nicht richtig brauchbar?!

Danke für die EFI aber die ist wohl für die GT240 gedacht oder ?

Sonst probier ich es mal mit nem USB Stick und MOJAVE..

Weil wenn ich Mojave.app gestartet hab und auf die SSD installiert habe w die Installation zu beenden? Das kann so ja nicht korrekt sein ?!

Beitrag von ralf. vom 15. Dezember 2018, 17:27

die normale Installation läuft mit mehreren reboots

der EFI-Ordner ist auch für die RX590

Beitrag von Sims vom 15. Dezember 2018, 20:46

Das funktioniert dann? Wenn ich ne externe dran hab bei der Installation ?!

Hab gerade WIN 10 auf den Rechner gemacht! Selbst da Spackt die Rx 590 installieren hängt er sich auf und macht einen Reboot.....

Kann ich keinem empfehlen Besorg mir gerade noch OSX Mojave dann versuche ich es noch mal... Danke für die Tipps ! Greets

Beitrag von Heroic73 vom 19. Dezember 2018, 15:12

sagmal, hattest du auch die 3 kexte gelöscht die man für ein ryzen nachdem man den kernel kopiert hat?

AppleIntelCPUPowerManagement.kext

pmtelemetry.kext

AppleTyMCEDriver.kext

ohne diese zu löschen geht es nicht.

Beitrag von TimurLivanov vom 21. Dezember 2018, 22:32

Hello! Ryzen 1700 + RX 590 I have exactly the same problem! Did you manag

Beitrag von Sims vom 24. Dezember 2018, 14:50

hi, no not yet ... because I had the past two weeks No time. I will be holidays and try my luck ØÞ sorry for my EnglishØÞØÞØÞ

Die Kext habe ich gelöscht Grüße und frohe Weihnachten Øß•Øß,

Beitrag von ralf. vom 24. Dezember 2018, 16:04

Du kannst jetzt auch bedenkenlos Mojave installieren. mit dem b7-Ke behoben.

Für 10.14.2 brauchst du allerdings einen prelinkedkernel von 10.14.1.

Müsste ich hochladen.

Beitrag von mhaeuser vom 24. Dezember 2018, 21:08

Oh Gott, immer diese Kernelmodderei... Würde niemals zu 'nem mismate Kernel raten.

Kexts muss man gar keine löschen, ist noch WIP, abetmesre/ovhatnigluat gel [amd.m](https://vanilla-amd.ml/)l/

Beitrag von derHackfan vom 24. Dezember 2018, 21:44

[Zitat von](https://www.hackintosh-forum.de/forum/thread/40643-amd-ryzen-system-macos-high-sierra-installation-hängt/?postID=474349#post474349) ralf.

mit dem b7-Kernel

Kannst du den bitte mal verlinken und oder im Thread hochladen?

Beitrag von ralf. vom 24. Dezember 2018, 22:21

## [derHack](https://www.hackintosh-forum.de/user/3145-derhackfan/)fan

die Mojave Kernel sind ja immer von FoxletFox (kann auch ein zweitace sein).

Die sind **[alle](https://gist.github.com/foxlet/335ade0f80937eacf4765dd0d3bd40f2)r**:

Beitrag von TimurLivanov vom 25. Dezember 2018, 23:18

Has anyone been able to install hackintosh on a Ryzen + RX 590 assembly?

Beitrag von TimurLivanov vom 9. Januar 2019, 18:53

Hello buddy, help please, I have ryzen 1700 + rx590 I can not install Hack do? I get a black screen (((

Motherboard - ASUS STRIX B350-F GAMING

The processor - AMD Ryzen 7 1700 3.0GHz,

RAM - Kingston HyperX Predator 16 GB 3000 MHz Video Card - AMD Radeon RX 590 Red Devil 8 GB SSD - Plextor S3C 128 GB Power Supply - Cougar STE 600W

I can not install Hackintosh(((((

Beitrag von Sims vom 21. Februar 2019, 09:16

Hallo zusammen, nach einer langen Installation Phase hat es nun gekl BIOS meiner rx590 Fatboy geflahst zu der Powercolor rx590. Mojave läuft nu

Zum Feintuning: Ich habe die bcm943602cs verbaut. die wird von meinem System nicht erkanr

Beitrag von ralf. vom 27. Februar 2019, 15:01

Schön dass es mit der RX590 dann doch noch ging.

Ich hab die gleiche wireless-Karte. Wlan sollte gehen. Bluetooth geht nicht.

Bluetooth geht nur mit einem Stick, wenn keine USB-Fibxies aakutoib sinüdb, einab i [geschrie](https://www.hackintosh-forum.de/forum/thread/34515-howto-ryzen-el-capitan-high-sierra-mojave/?postID=367416#post367416)ben .

EDIT Bei mir geht Wlan mit der BCM943602CS. Da würde ich mal schauen was angezeigt wird.

Alle Kexte die USB im Namen haben aus der EFI entfernen.